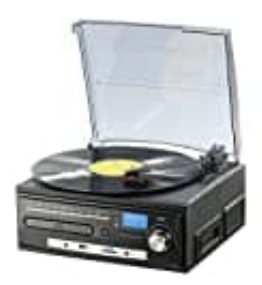

## **auvisio MHX-550.LP**

## **Schallplatte aufnehmen**

Wenn du deine Schallplatte aufnehmen möchtest, musst du als erstes eine SD-Karte oder einen USB-Stick anschließen. Beachte dabei den Abschnitt zum [Einlegen von Speichermedien](https://www.bedienungsanleitung24.de/anleitung/1/12668/bedienungsanleitung-pdf) auf der Seite 12.

- 1. Starte die Wiedergabe der Schallplatte und drücke anschließend die **REC-Taste**.
- 2. Wähle mit der Vorwärts- ▶▶I bzw . Rückwärts I◀◀-Taste das Speichermedium aus und bestätige die Auswahl durch erneutes Drücken der **REC/DEL**-Taste.

Wenn du nur ein Speichermedium angeschlossen hast, kannst du diesen Schritt überspringen.

3. Das USB- oder SD-Symbol blinkt während der Aufnahme. Drücke die die Stopp ■-Taste, sobald du die Wenn du nur ein Speichermeidium angeschlossen hast, kannst du diesen Schritt übersprischen meutes Drücken der REC/DEL-Taste.<br>Wenn du nur ein Speichermedium angeschlossen hast, kannst du diesen Schritt überspri<br>Das USB- ode